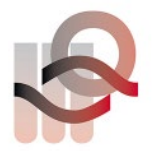

Verein für medizinische Qualitätskontrolle Association pour le contrôle de Qualité médical Associazione per il controllo di qualità medico

## **HemoScreen Ringversuch Anleitung**

Die Probe für den externen Ringversuch muss im **Kontrollmodus** (erkennbar durch den gelb-orangen Rahmen) durchgeführt werden. Sobald die Probe für die Messung parat ist gehen Sie folgendermassen vor:

1. Wählen Sie "**Kontrolle**" und bereiten die Ringversuchprobe für die Messung vor. Anschliessend muss die Kartusche in den HemoScreen eingefügt werden.

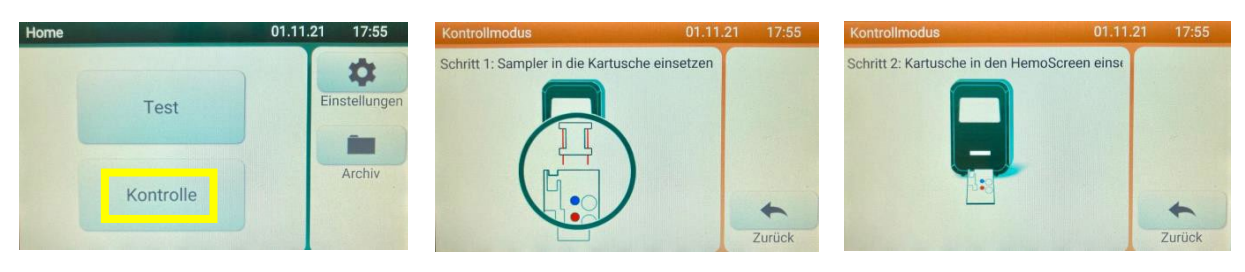

2. Sobald die Kartusche im Gerät ist, tippen Sie bitte die Taste «**EQA aus**» an. Die Anzeige wechselt dann zu «**EQA ein**».

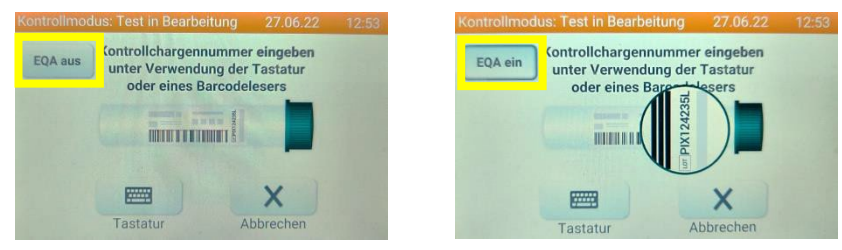

3. Durch das Anwählen der "**Tastatur**" kann anschliessend die Probenidentifikation eingegeben werden.

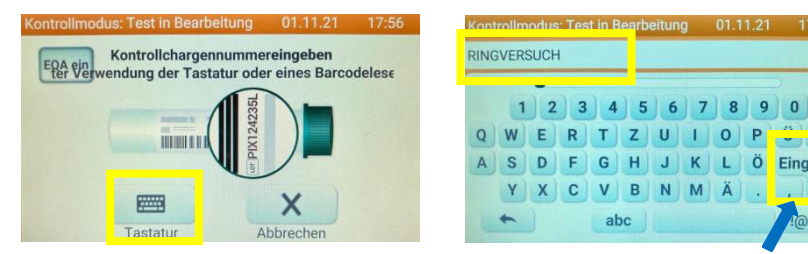

**Tastaturanwählen Ringversuch eingebenund bestätigen Messung läuft**

Eingeben

#\$

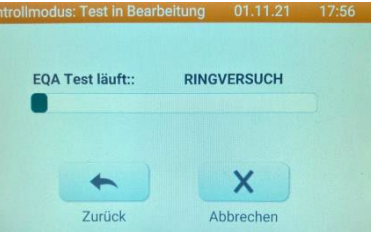

4. Die Ergebnisse können nun auf das entsprechende Ringversuchformular übertragen werden.

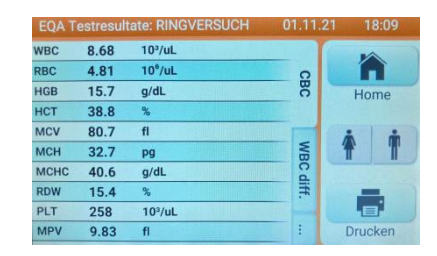

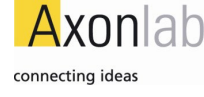